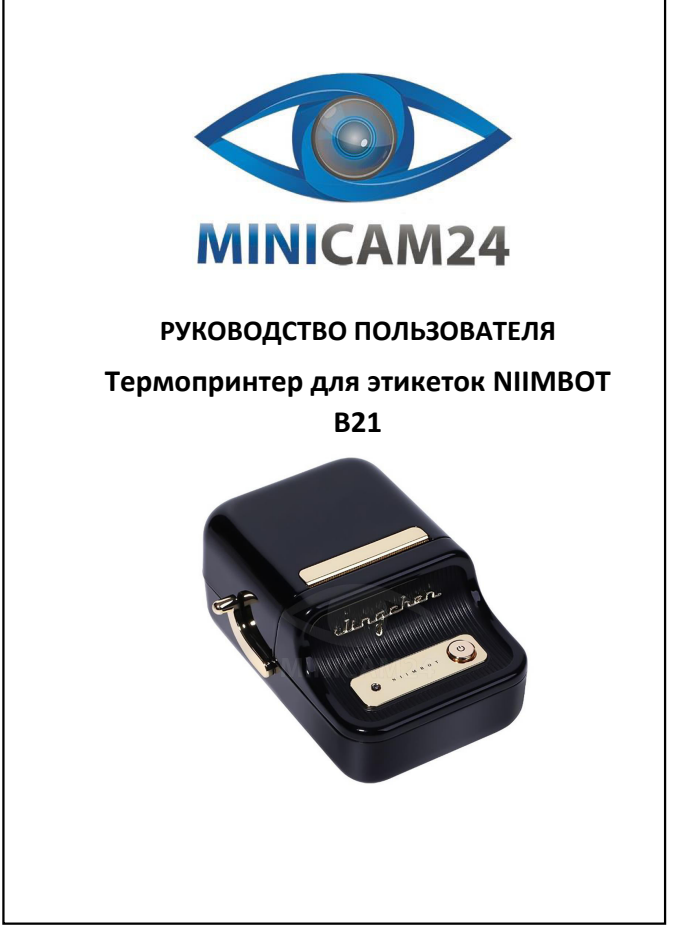

**1. Приложение**

**2.** Об ус

<span id="page-0-5"></span>**3. Индикатор**

отсутствие бумаги и т. д.

<span id="page-0-1"></span><span id="page-0-0"></span>ить приложение, отсканируйте QR-к<br>∰ ∏

<span id="page-0-2"></span>Белый свет Постоянный свет Включение машины Зеленый свет Медленное мигание Зарядка завершена Зеленый свет Мигание Печать Зеленый свет Постоянный свет Bluetooth подключен

.<br>Инл

8. Аварийная остановка: Остановите печать, нажав кнопку «Вкл./Выкл.» во время печати.

<span id="page-0-3"></span>**асный свет** Постоянный свет **Зарядка** 

3

## **СОДЕРЖАНИЕ**

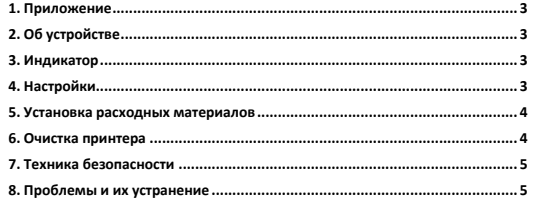

<span id="page-0-4"></span>2

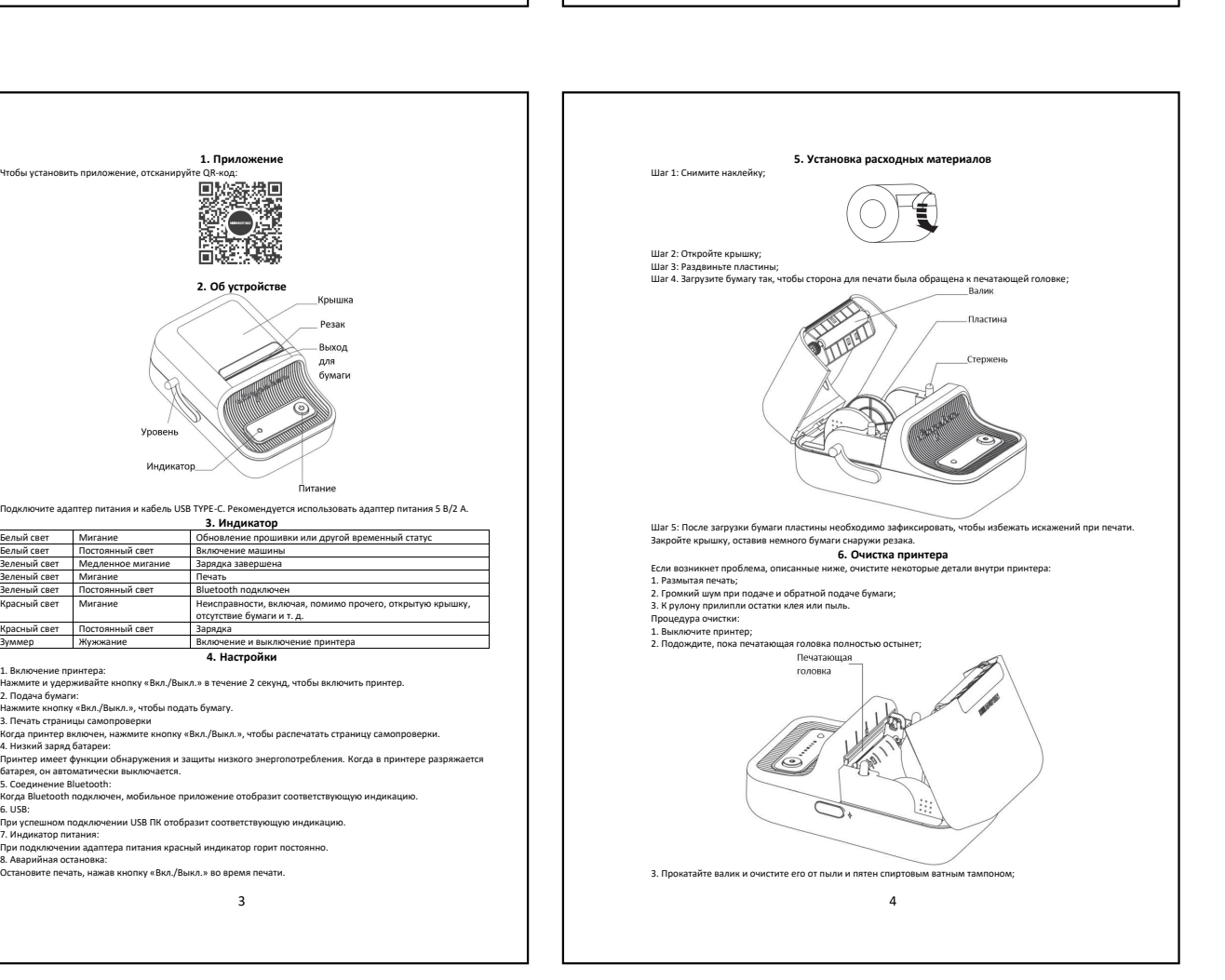

4. Очистите печатающую головку от пыли и пятен с помощью спиртового ватного тампона (слегка намочить<br>тампон) или специального карандаша для чистки принтера.<br>Примечание:<br>Вымлючите принтер перед очисткой.<br>Не царапайте печат

**7. Техника безопасности**

<span id="page-1-0"></span>Выключите принтер в случае его неисправности;

 Принтер имеет сложные схемы и устройства, не разбирайте его. В противном случае произойдет короткое замыкание или выход электролита; е Зарикайте акоумулито в прохожденом и провегривамом месте. Не подвергивате принтер и адаптер и дели совержение распользования и при превести при предлегате при предлегате при предлегате при предлегате при предлегате при

<span id="page-1-1"></span>

5

Если у вас остались какие-либо вопросы по использованию или гарантийному обслуживанию товара,<br>свяжитесь с нашим отделом технической поддержки в чате WhatsApp. Для этого запустите приложение<br>камерой вашего смартфона.<br>камер Сервисный Центр D. Side<br>医学 Приятного испо Сайт: **minicam24.ru** Телефон бесплатной горячей линии: **8(800)200-85-66**6